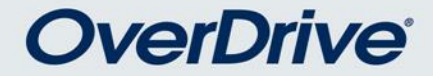

# כיצד להשתמש באתר הספרייה הדיגיטלית הישראלית

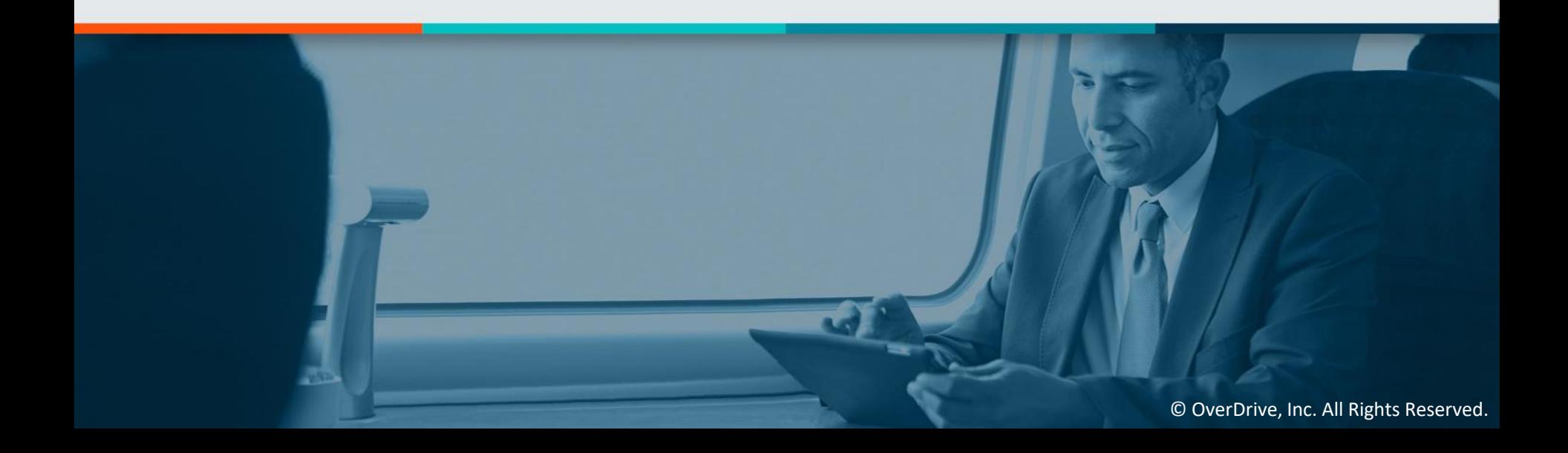

## מה זה אוברדרייב?

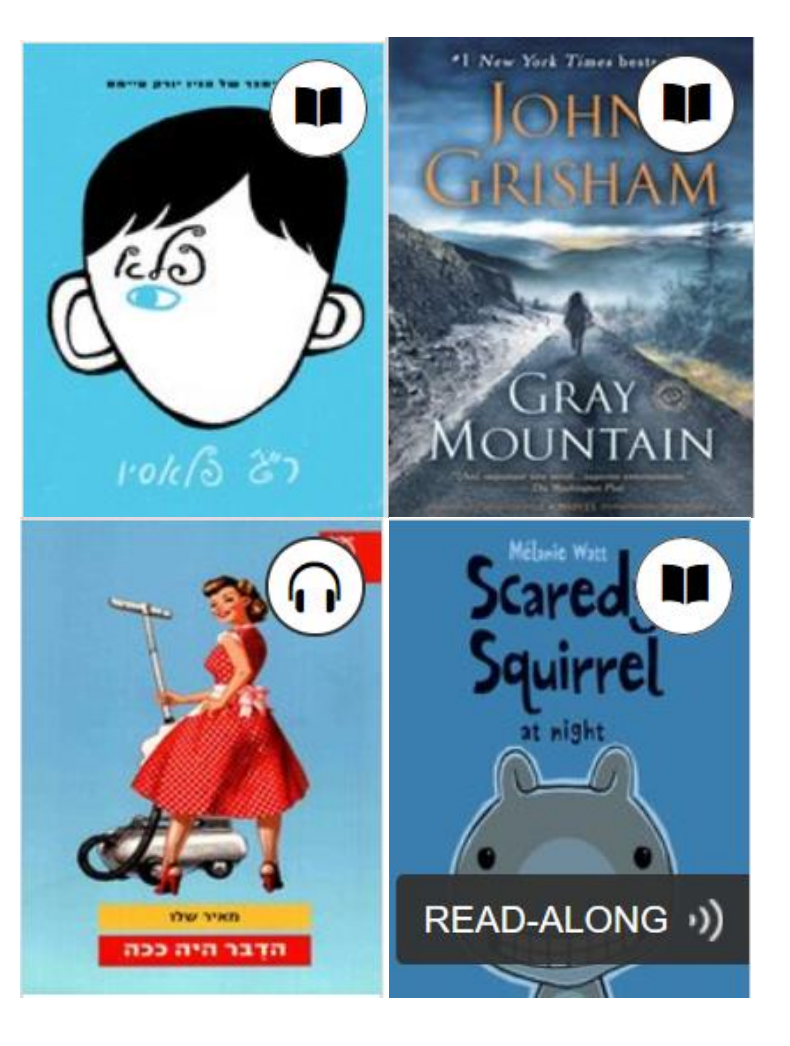

באמצעות הפלטפורמה של אוברדרייב, מנויים יכולים לשאול ללא עלות ספרים אלקטרוניים וקוליים מאוסף הספרייה.

ישנם כותרים במגוון נושאים:

- סיפורת
	- נוער
	- ילדים
	- עיון
- ועוד....

## יוצאים לדרך – מה נצטרך?

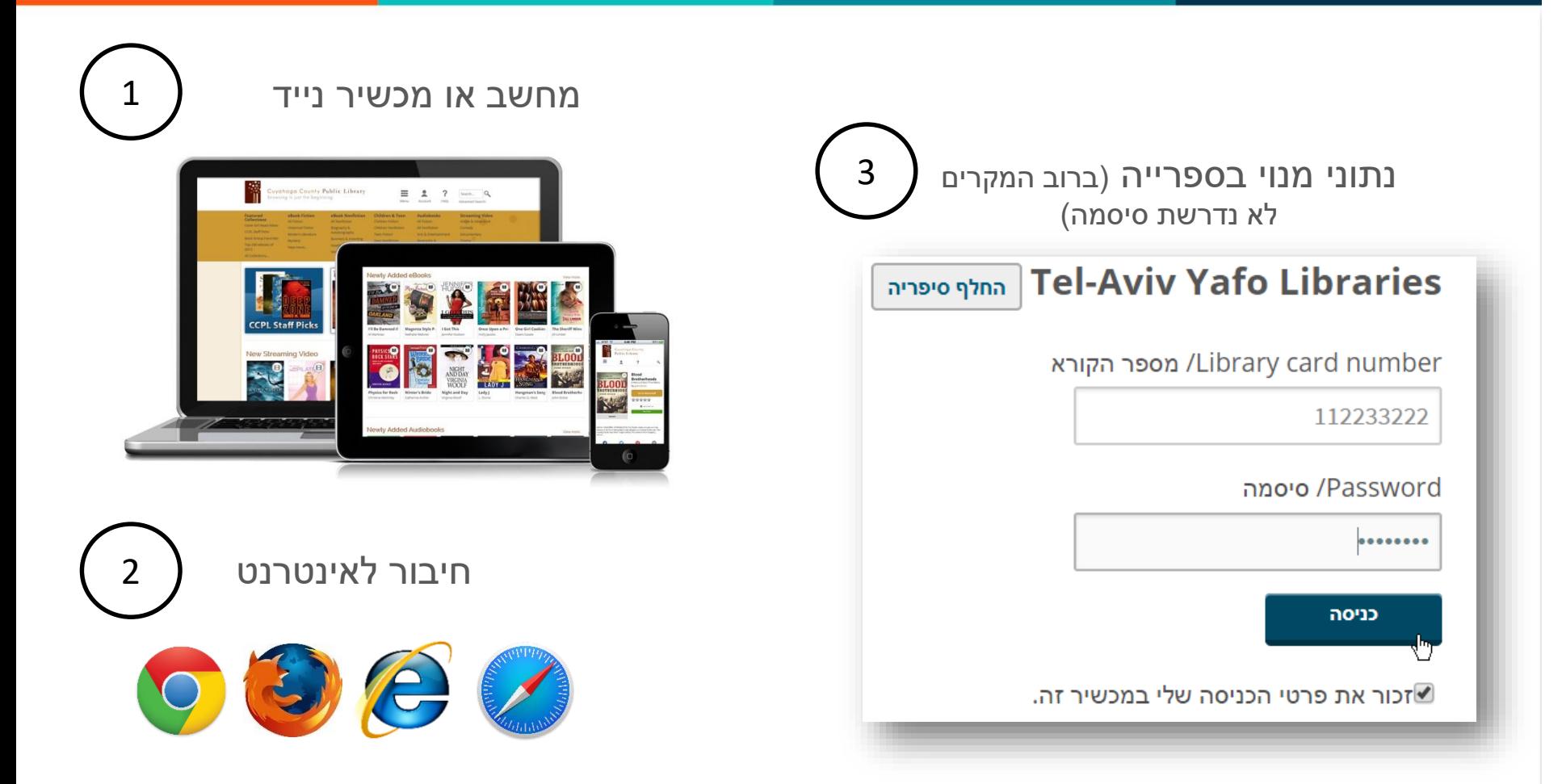

[קישור לספרייה הדיגיטלית הישראלית](https://telaviv.libraryreserve.com/10/50/iw/Default.htm)

## חיפוש תוכן דיגיטלי

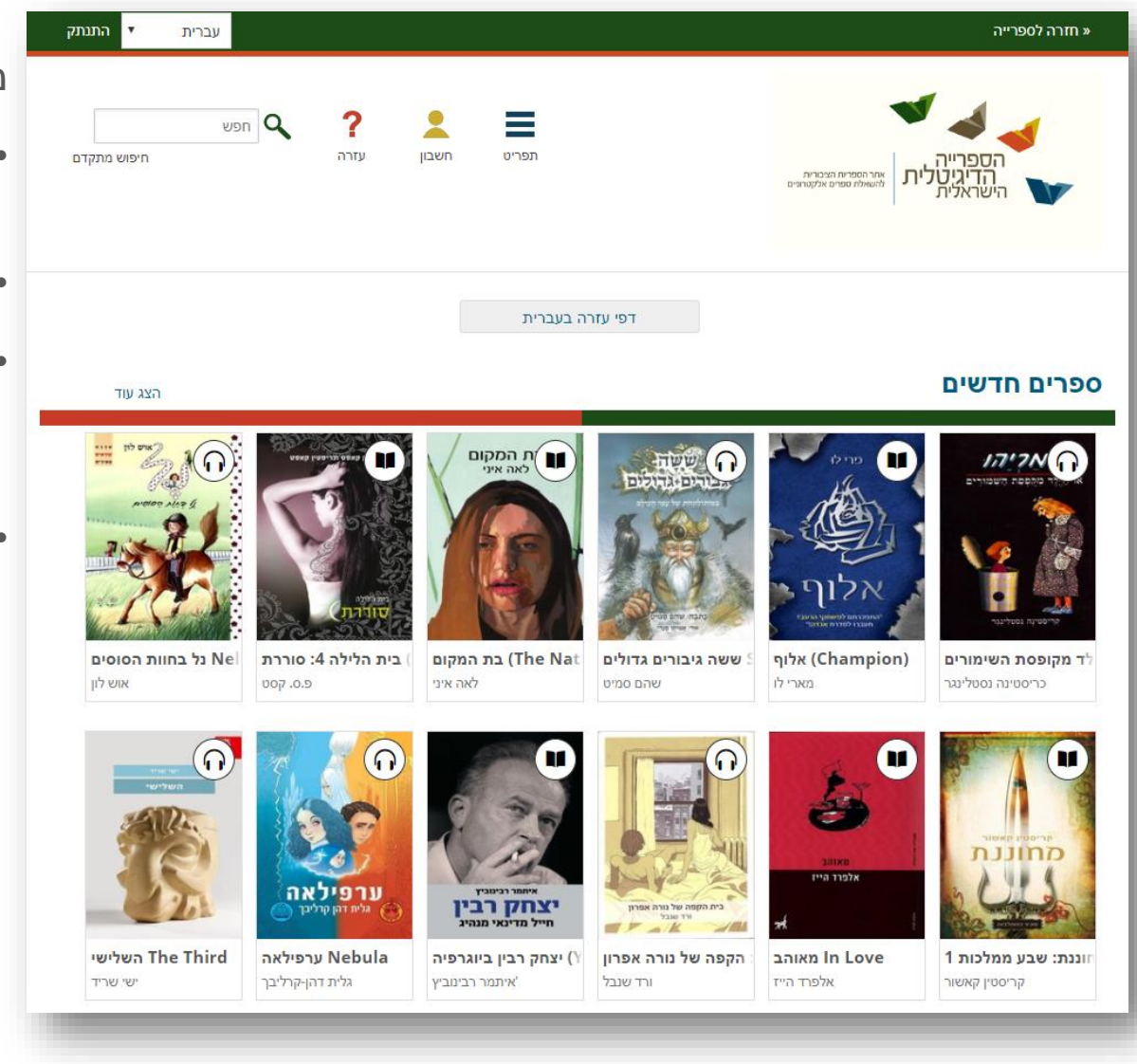

**OverDrive®** 

#### מעמוד הבית ניתן:

- לחפש לפי נושאים ואוספים מומלצים
- לחפש לפי שם מחבר/ת או כותר
- להקליק על כותר על מנת לראות פרטים נוספים, דוגמה לקריאה או לשאול את הספר.
- אייקון הספר או האוזניות מדגימים באיזה סוג ספר מדובר – אלקטרוני לקריאה או קולי להאזנה.

## מידע על כותרים

**פרטי הכותר כוללים מידע על המחבר/ת, תיאור, פורמטים זמינים להשאלה, נושאים ושפות ועוד. כמו כן ניתן לקרוא דוגמה לפני ההשאלה, לשאול או להזמין כותר מעמוד זה.** 

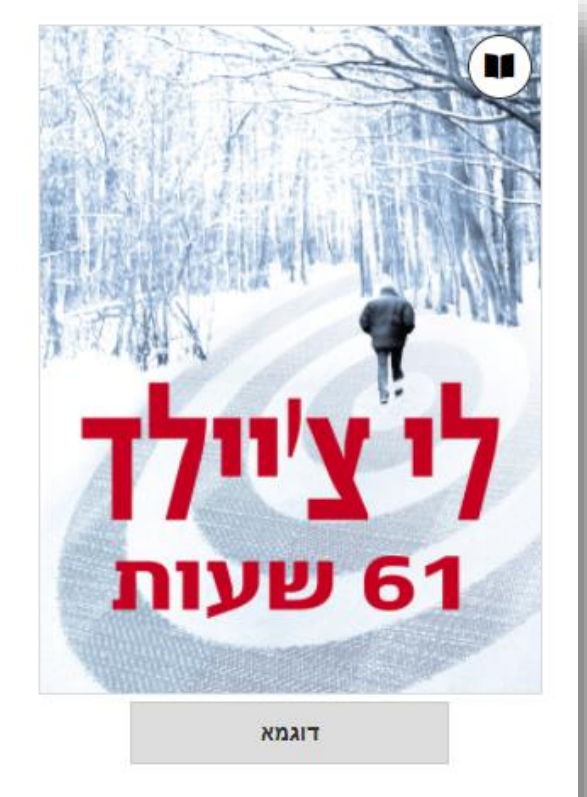

## **61 61) שעות** Hours)

Jack Reacher Series, Book 14 Jack Reacher :חדרה מאת לי צ'יילד

איה מלמד ברנשטיין

#### <u>קח בהשאלה</u>

ניתן לשאול כותר זה למשך 21. ( שנה את תקופת ההשאלה.)

\*\*\*\*\*

תאונת אוטובוס בעיצומה של סופת שלגים מכניסה את ג´ק ריצ´ר ללב עימות קטלני. בבולטון, דקוטה הדרומית, אישה אמיצה נלחמת למען הצדק בעיר קטנה שמאוימת על ידי כוחות הרשע. אם היא רוצה לחיות כדי להעיד בבית המשפט היא זקוקה לעזרה. כי רוצח מגיע לבולטון,

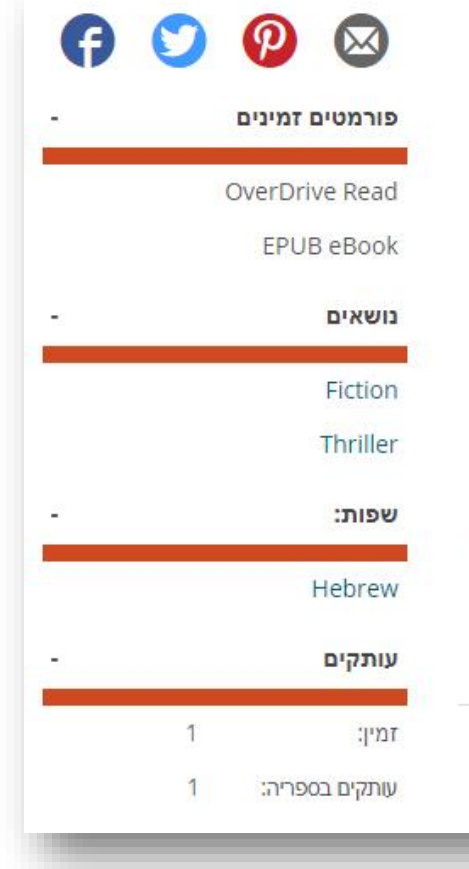

ניתן לגשת למדף הספרים הפרטי של כל קורא/ת בו ניתן להוריד כותרים לאפליקציה או לקרוא/להאזין באופן מיידי דרך הדפדפן.

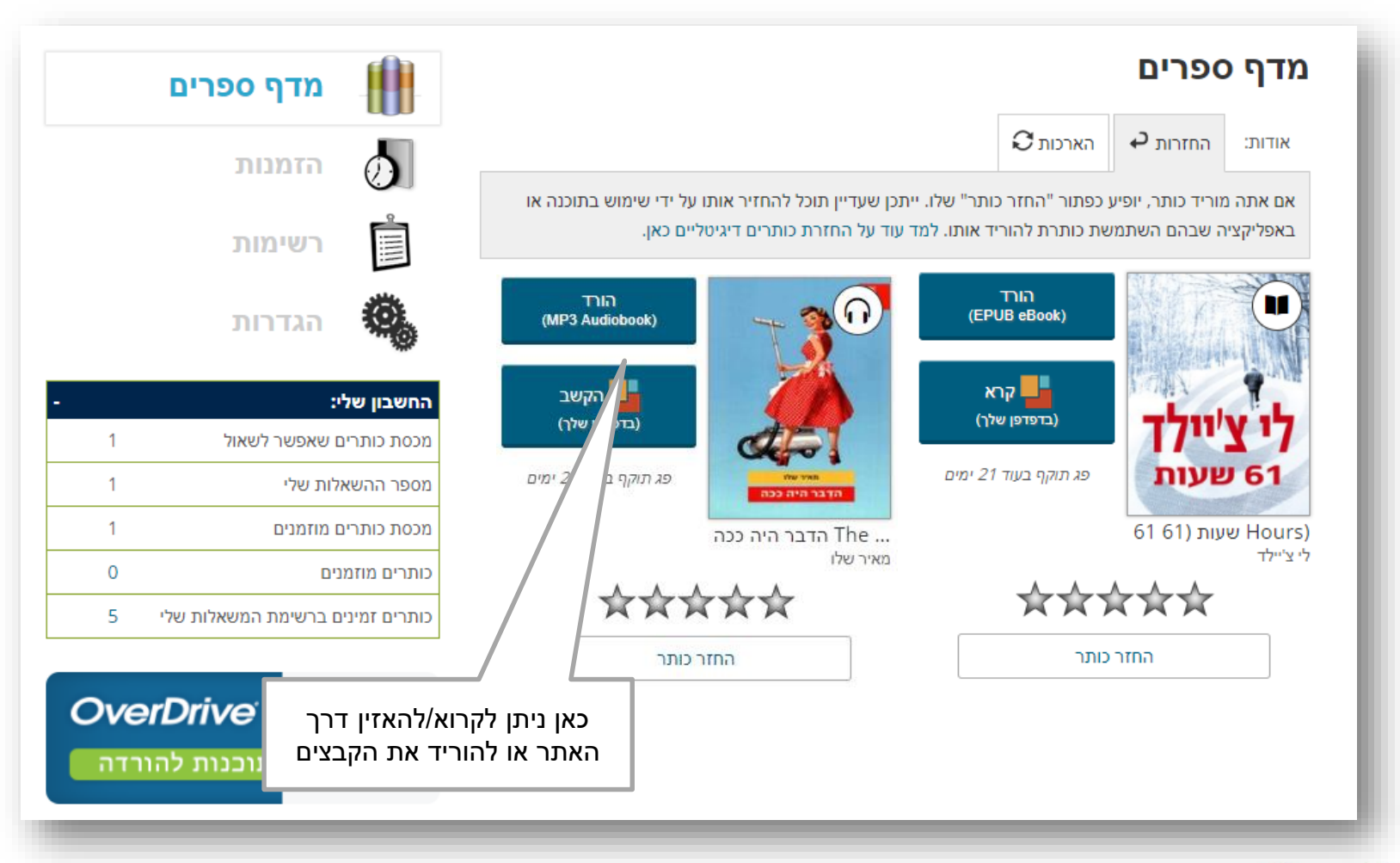

#### האפליקציה חדשה של אוברדרייב – libby היא קלה לשימושית וידידותית, דרכה ניתן לקרוא/להאזין לכל הספרים.

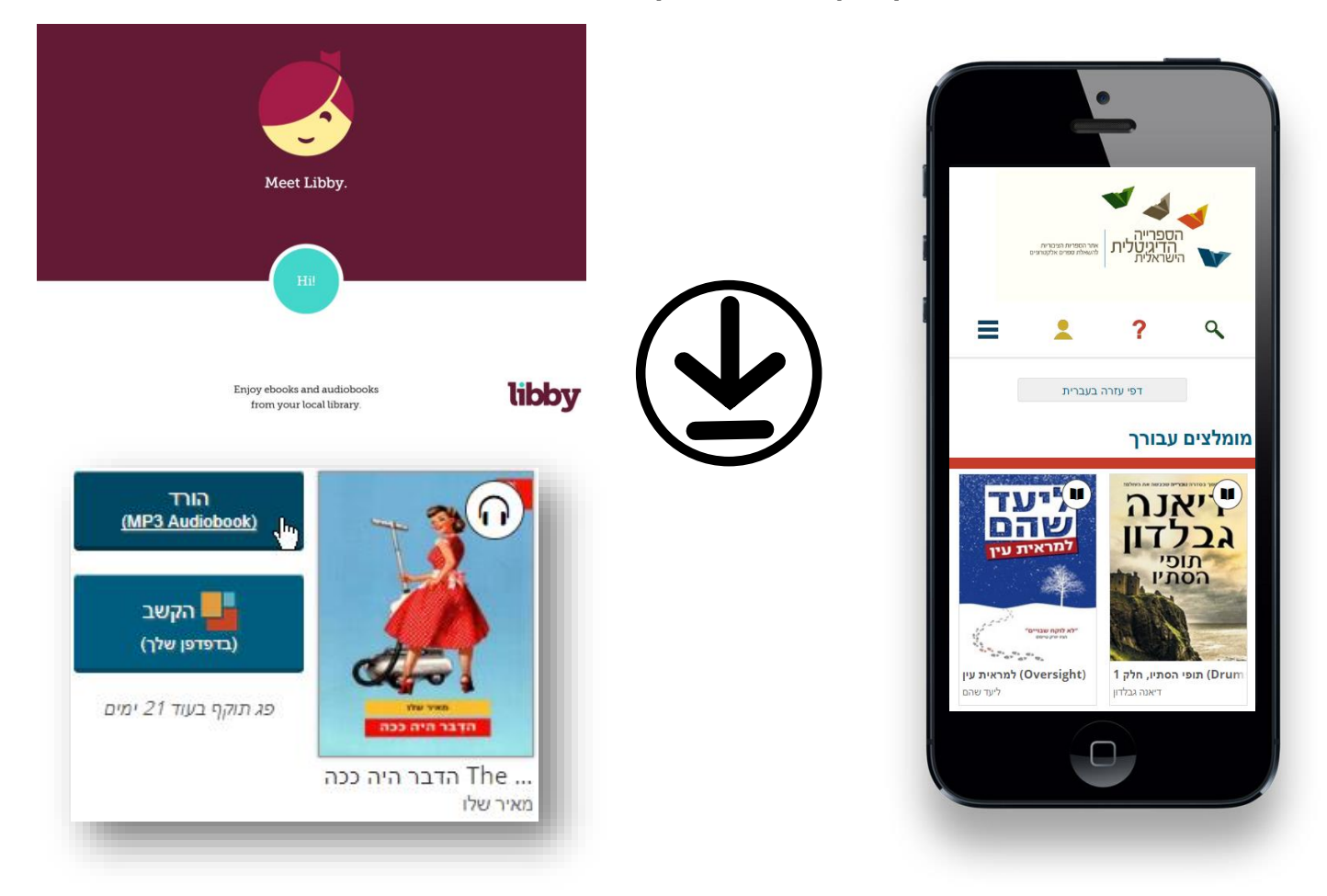

ניתן לקרוא גם ישירות מן האתר במחשב. אין צורך להתקין כל תוכנה או אפליקציה לצורך כך, והמידע מסונכרן בין המכשירים השונים. ניתן כמובן להתאים את הגדרות הקריאה לנוחותכם.

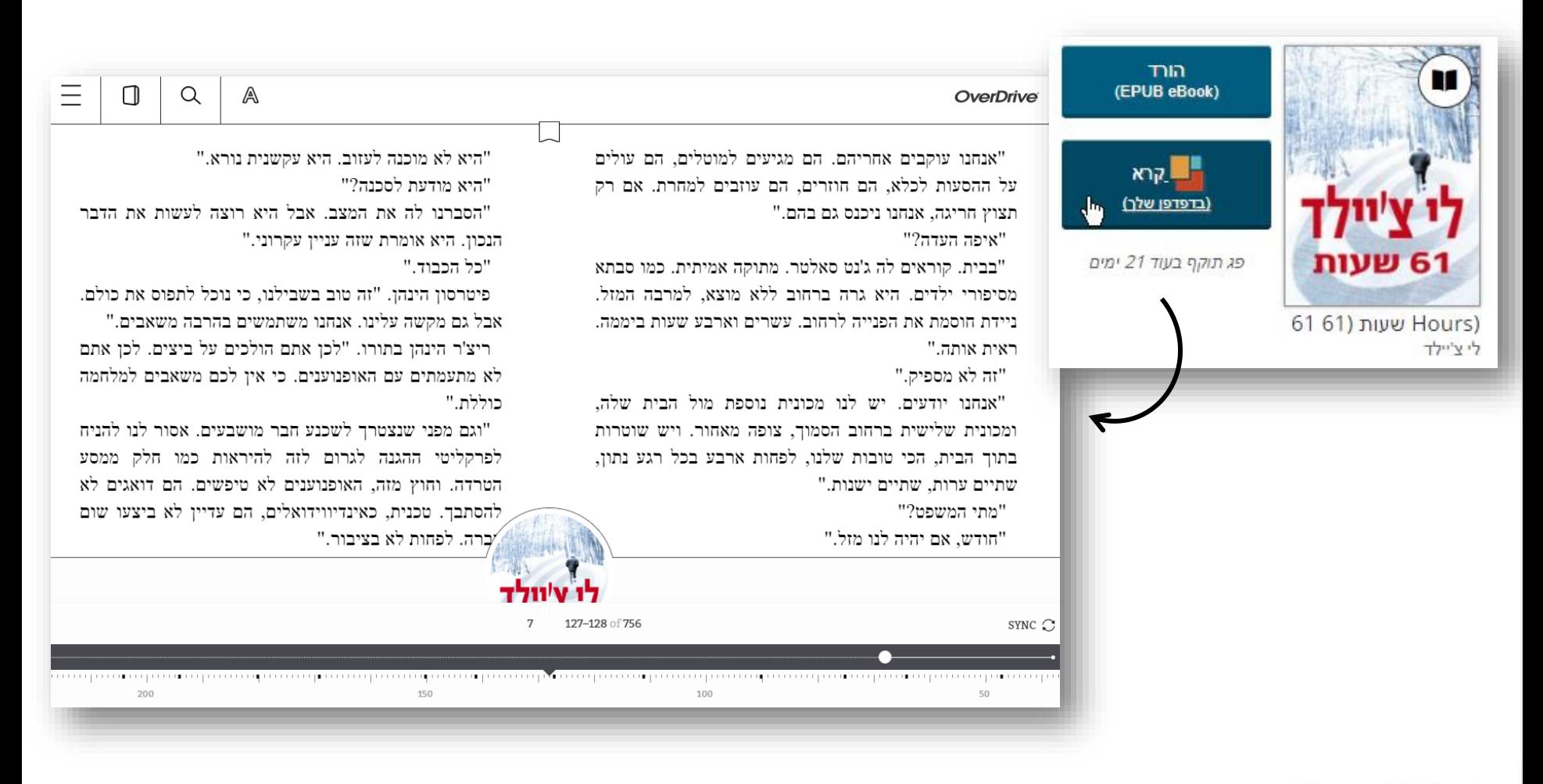

ניתן גם להאזין ישירות מן האתר. בדיוק כמו ב-Read OverDrive אין צורך להוריד כל תוכנה או אפליקציה לצורך כך. גם כאן קיים סנכרון בין מכשירים שונים. ניתן להתאים את הגדרות השמע לנוחותכם.

חשוב: יש צורך בחיבור אינטרנט.

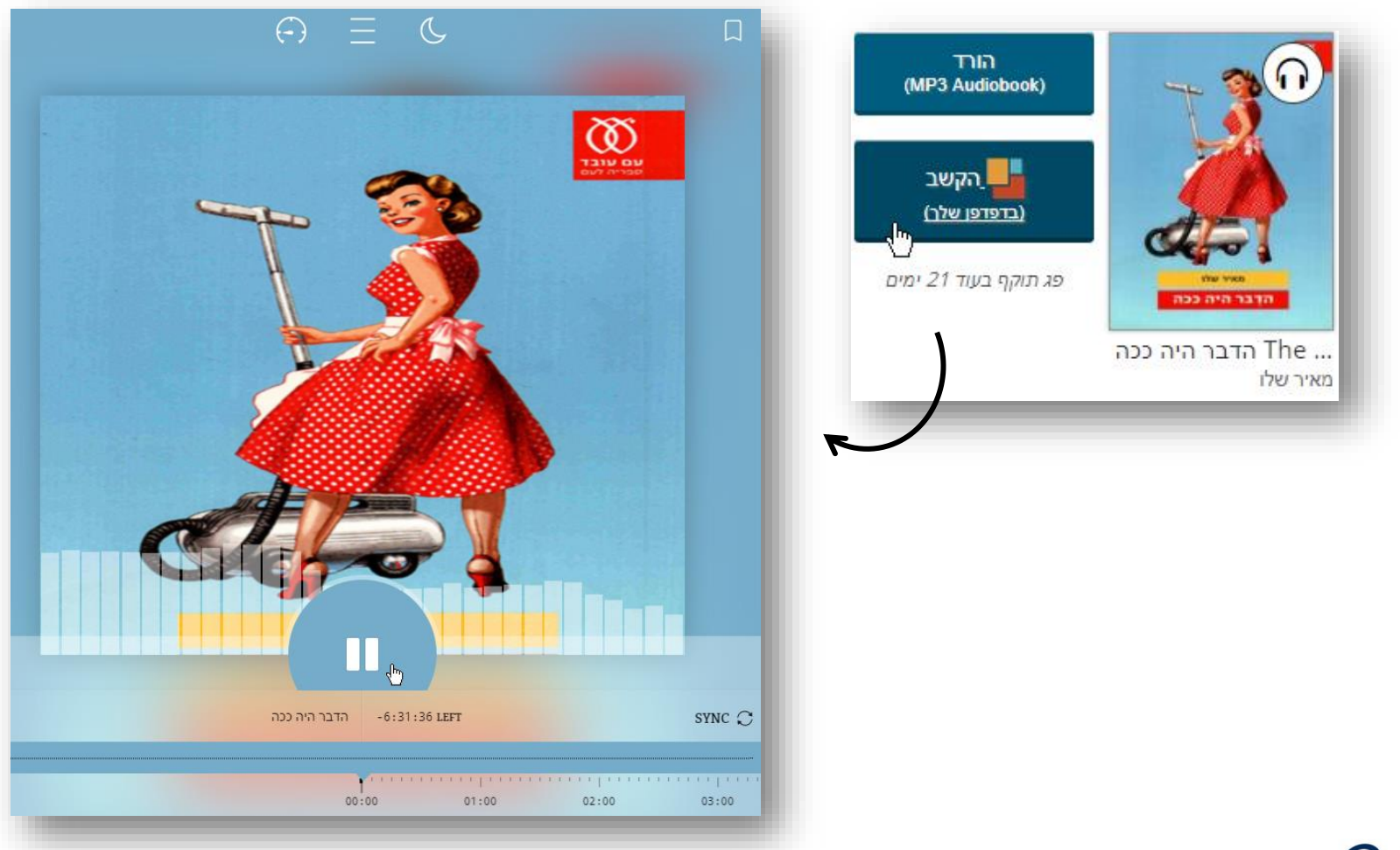

© OverDrive, Inc. All Rights Reserved.

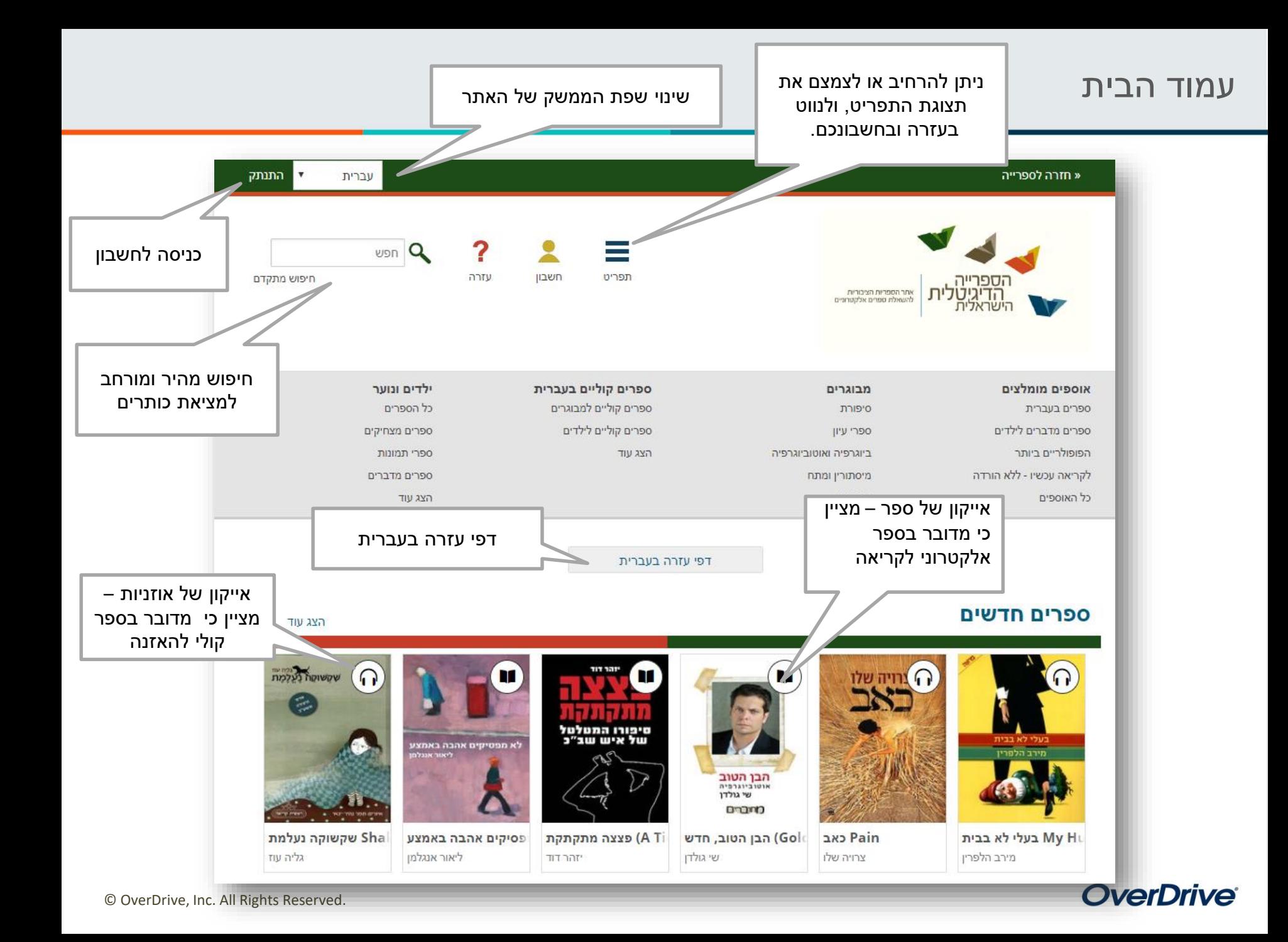

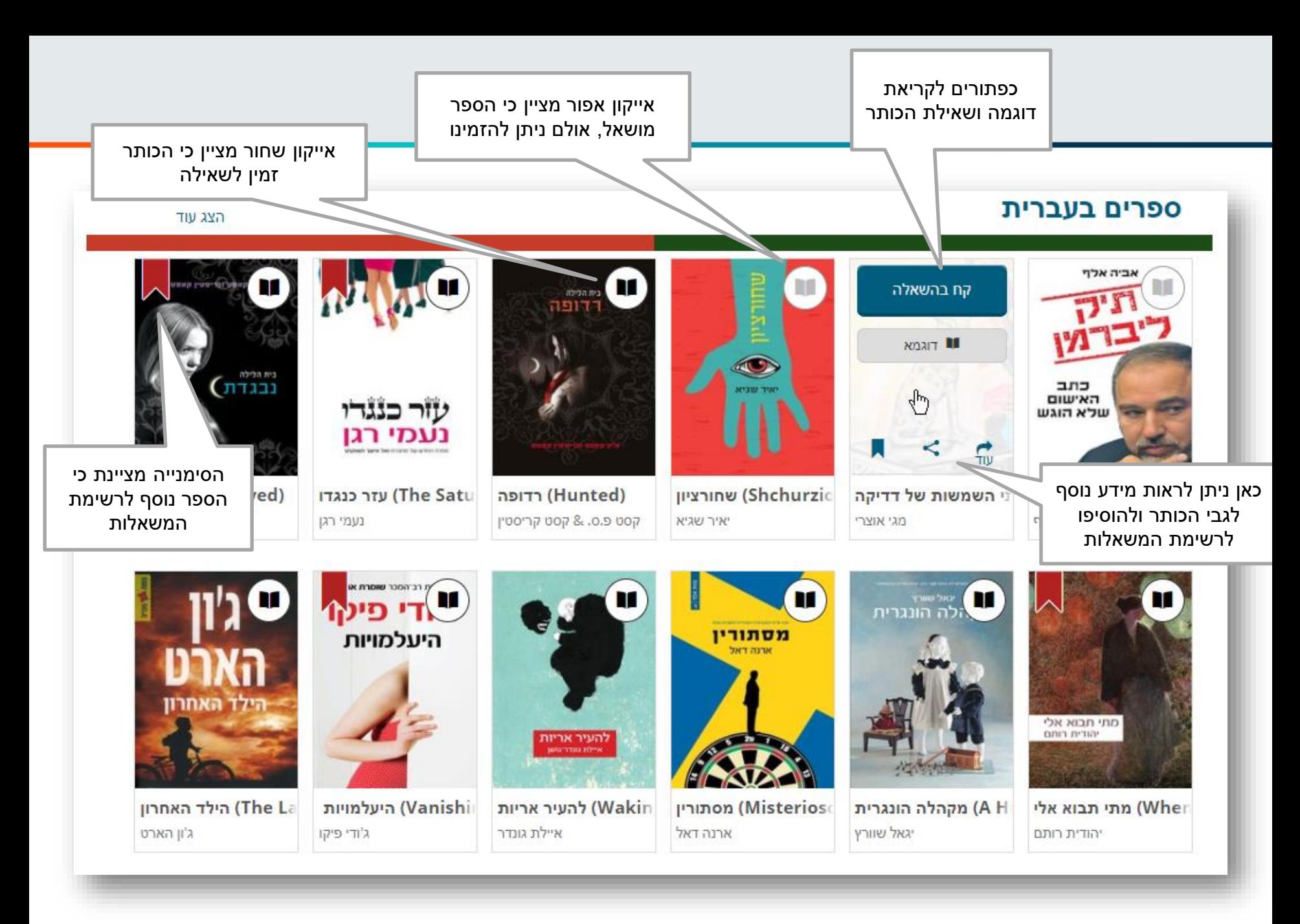

#### © OverDrive, Inc. All Rights Reserved.

#### פרטי כותר

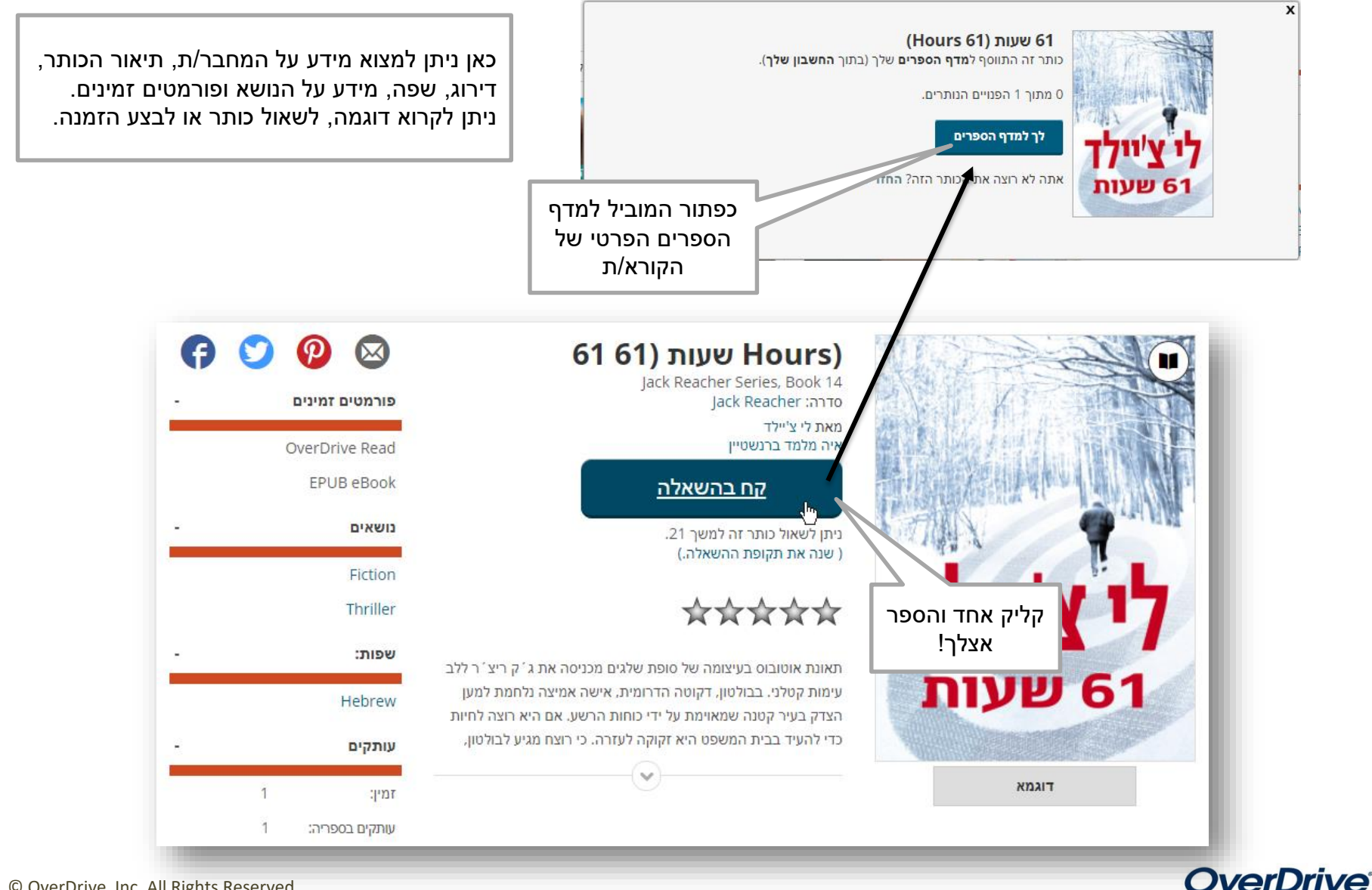

© OverDrive, Inc. All Rights Reserved.

## מדף הספרים שלי

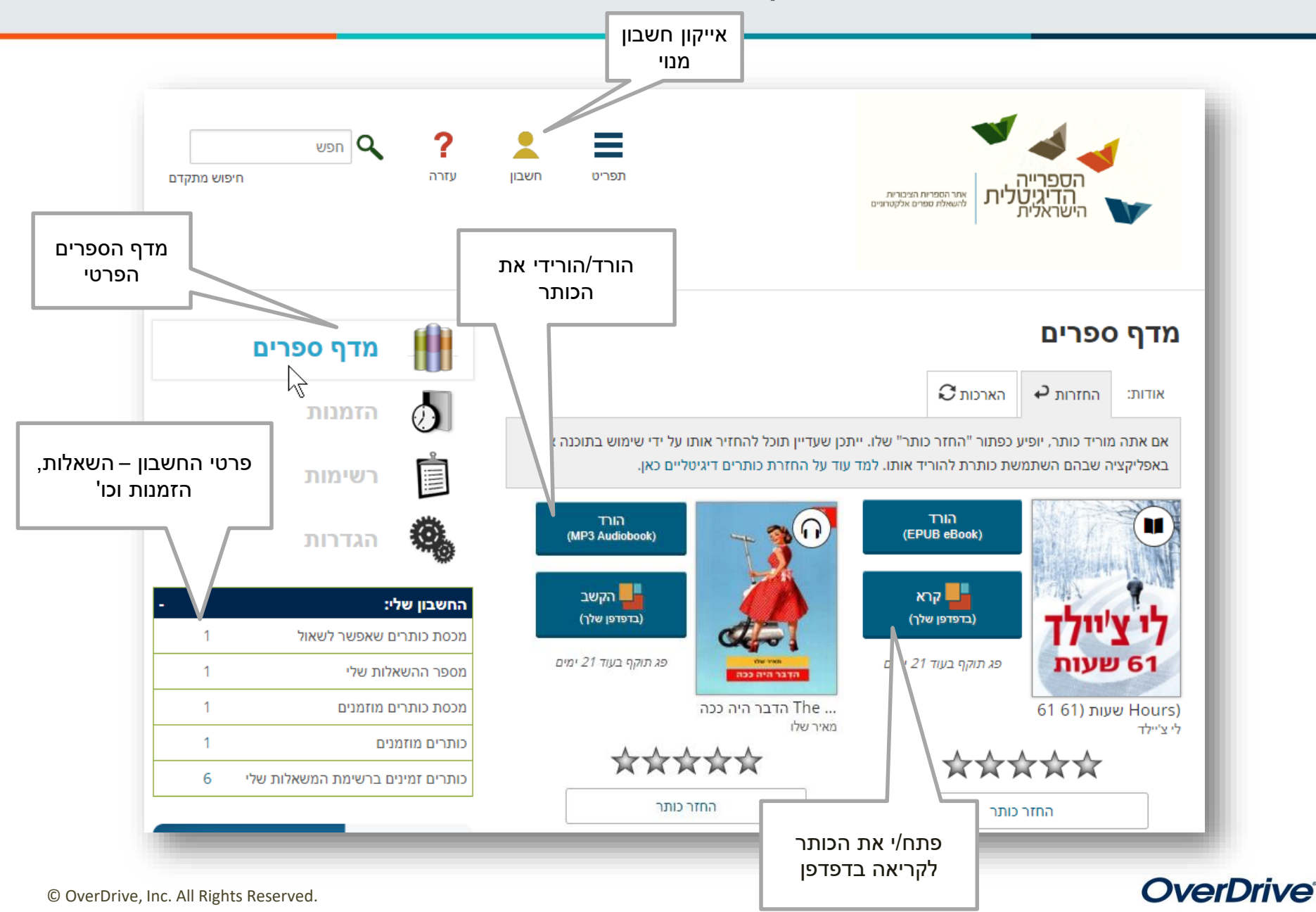

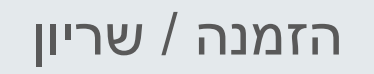

פשוט מאוד להזמין כותר. ראשית יש ללחוץ על "שריין"

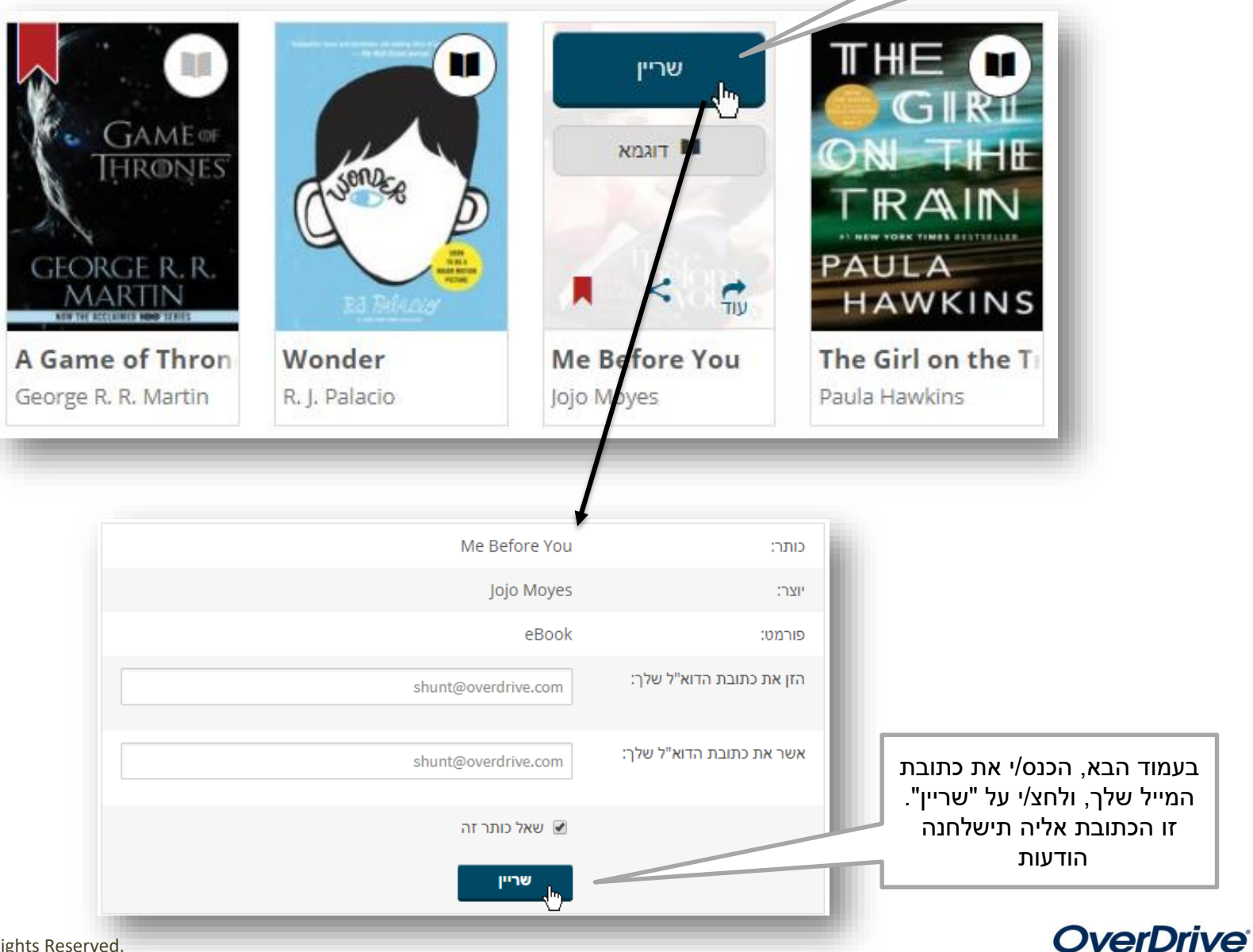

© OverDrive, Inc. All Rights Reserved.

## ההזמנות שלי

![](_page_14_Figure_1.jpeg)

## רשימת משאלות

![](_page_15_Picture_1.jpeg)

#### **OverDrive®**

© OverDrive, Inc. All Rights Reserved.

### הגדרות חשבון

![](_page_16_Figure_1.jpeg)